## **PROVA ESTRATTA**

1. Creare un nuovo file Microsoft Excel contenente la seguente tabella, utilizzando gli opportuni "Formato Cella" ed aggiungendo la somma per riga e per colonna calcolati automaticamente con apposita formula.

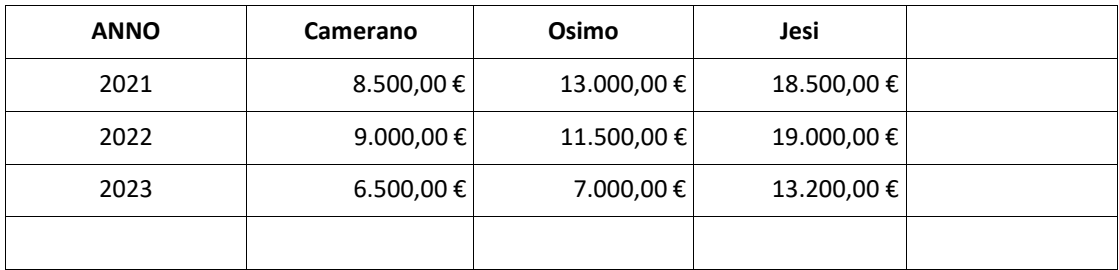

Al termine salvare il file con il proprio **Cognome\_Nome** sul Desktop sotto la cartella "*Concorso 38 C\_LF*"

## **PROVA NON ESTRATTA**

2. Creare un nuovo file Microsoft Word contenente il seguente testo utilizzando il tipo di carattere **Candara**", dimensione **13** e rispettando gli allineamenti.

VISTO l'articolo 16 bis della legge regionale 15 ottobre 2001, n. 20 (Norme in materia di organizzazione e dipersonale della Regione);

#### **DECRETA**

- 1. Di approvare l'Avviso pubblico per l'individuazione dei soggetti privati autorizzati all'attuazione delProgramma "*Nuova Garanzia Giovani*" nella Regione Marche;
- 2. Di dare atto che il finanziamento delle attività previste nell'Avviso pubblico in oggetto è assicuratomediante i fondi comunitari ripartiti con Decreti del Direttore Generale ANPAL n. 22 del 17/01/2018e n. 24 del 23/01/2019;

Al termine salvare il file con il proprio **Cognome\_Nome** sul Desktop sotto la cartella "*Concorso 38 C\_LF*"

## **PROVA ESTRATTA**

3. Creare un nuovo file Microsoft Excel contenente la seguente tabella, utilizzando gli opportuni "Formato Cella" ed aggiungendo la somma per riga e per colonna calcolati automaticamente con apposita formula.

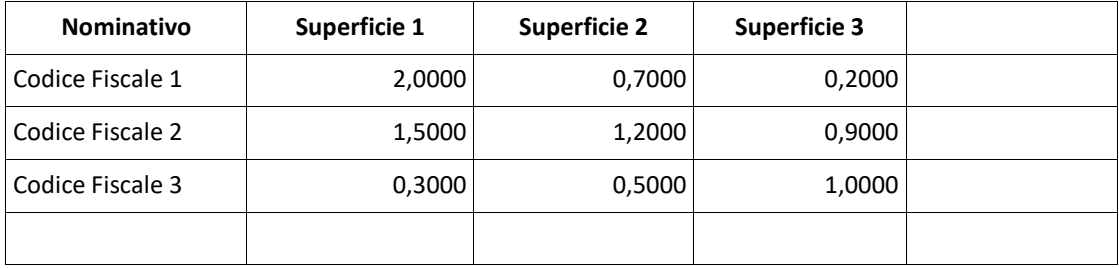

Al termine salvare il file con il proprio **Cognome\_Nome** sul Desktop sotto la cartella "*Concorso 38 C\_LF*"

## **PROVA ESTRATTA**

4. Creare un nuovo file Microsoft Word contenente il seguente testo utilizzando il tipo di carattere "**Tahoma**", dimensione **12** e rispettando gli allineamenti.

## Oggetto: **Programma Operativo Nazionale per l'attuazione dell'iniziativa europea PER L'Occupazione deiGiovani "Garanzia Giovani"**

La Regione Marche ha ritenuto opportuno nella fase di avvio della Nuova Garanzia Giovani attivare soloalcune delle Misure previste dalle schede nazionali, come di seguito riportato:

- Accoglienza e informazione sul programma (scheda 1.A)
- Accoglienza, presa in carico, orientamento (scheda 1.B)
	- Orientamento specialistico o di II livello (scheda 1.C)

Al termine salvare il file con il proprio **Cognome\_Nome** sul Desktop sotto la cartella "*Concorso 38 C\_LF*"

## **PROVA ESTRATTA**

5. Creare un nuovo file Microsoft Excel contenente la seguente tabella, utilizzando gli opportuni "Formato Cella" ed aggiungendo la somma per riga e per colonna calcolati automaticamente con apposita formula.

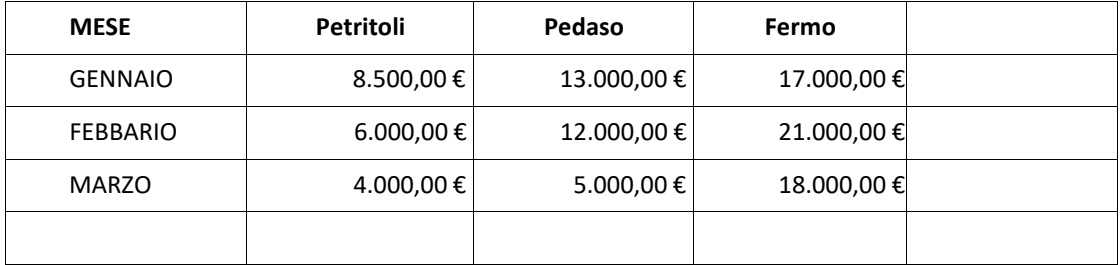

Al termine salvare il file con il proprio **Cognome\_Nome** sul Desktop sotto la cartella "*Concorso 38 C\_LF*"

#### **PROVA ESTRATTA**

6. Creare un nuovo file Microsoft Word contenente il seguente testo utilizzando il tipo di carattere "**Verdana**", dimensione **11** e rispettando gli allineamenti.

Con la votazione, resa in forma palese, riportata nell'allegato "Verbale di seduta"

#### **DELIBERA**

- 1. Di approvare il Piano Attuativo Regionale (PAR) Marche del Programma nazionale per la garanzia dioccupabilità dei lavoratori (GOL) come da allegato "A", parte integrante e sostanziale del presenteatto;
- 2. Di determinare in Euro 22.854.000,00 l'importo finanziario complessivo destinato alla realizzazionedelle linee di attività previste nel Piano;

Al termine salvare il file con il proprio **Cognome\_Nome** sul Desktop sotto la cartella "*Concorso 38 C\_LF*"

# **PROVA ESTRATTA**

7. Creare un nuovo file Microsoft Excel contenente la seguente tabella, utilizzando gli opportuni "Formato Cella" ed aggiungendo la somma per riga e per colonna calcolati automaticamente con apposita formula.

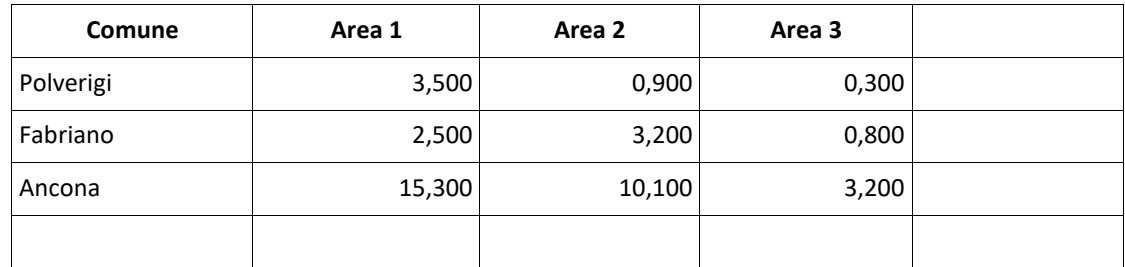

Al termine salvare il file con il proprio **Cognome\_Nome** sul Desktop sotto la cartella "*Concorso 38 C\_LF*"